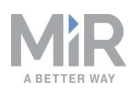

# How to check the battery on MiR100/MiR200/ MiR500/MiR1000

Date: 01/2021 Document version: 1.4 Valid for: MiR100, MiR200, MiR500, and MiR1000

These instructions describe how to test the battery of MiR100, MiR200, MiR500, and MiR1000 robots and which steps to take if the test results show that the battery should be replaced.

## Which robots should be tested?

Depending on when they were manufactured, robots have either 15-digit or 9-digit product serial numbers.

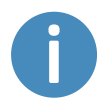

To see where the labels with serial numbers are located, see *[Identification](https://www.mobile-industrial-robots.com/media/11130/id-label-locations-11.pdf) [labels](https://www.mobile-industrial-robots.com/media/11130/id-label-locations-11.pdf)* on the MiR website under **Solutions.**

### **Robots with 15-digit serial numbers (S/N):**

- **•** All MiR100 from S/N 180100002000600
- **•** All MiR200 from S/N 18020011100200
- **•** All MiR500 and MiR1000

For MiR100 and MiR200 robots with 15-digit serial numbers lower than the ones mentioned above, see Robots that must have their [batteries](#page-6-0) replaced on page 7.

#### **Robots with 9-digit serial numbers (S/N):**

- **•** All MiR100 with 1 battery up to S/N 201703081
- **•** All MiR100 with 2 batteries up to S/N 201803021
- **•** All MiR100 BOR with up to S/N 202103127
- **•** All MiR100 CN with up to S/N 202203056

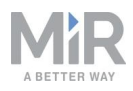

- **•** All MiR200 with 1 battery up to S/N 201903019
- **•** All MiR200 with 2 batteries up to S/N 202003024
- **•** MiR500 up to S/N 202503019
- **•** MiR1000 up to S/N 202603001

### Checking the battery

For each robot, follow these steps to check the battery and find out if it needs to be replaced.

You can use the diagram below to get an overview of the workflow.

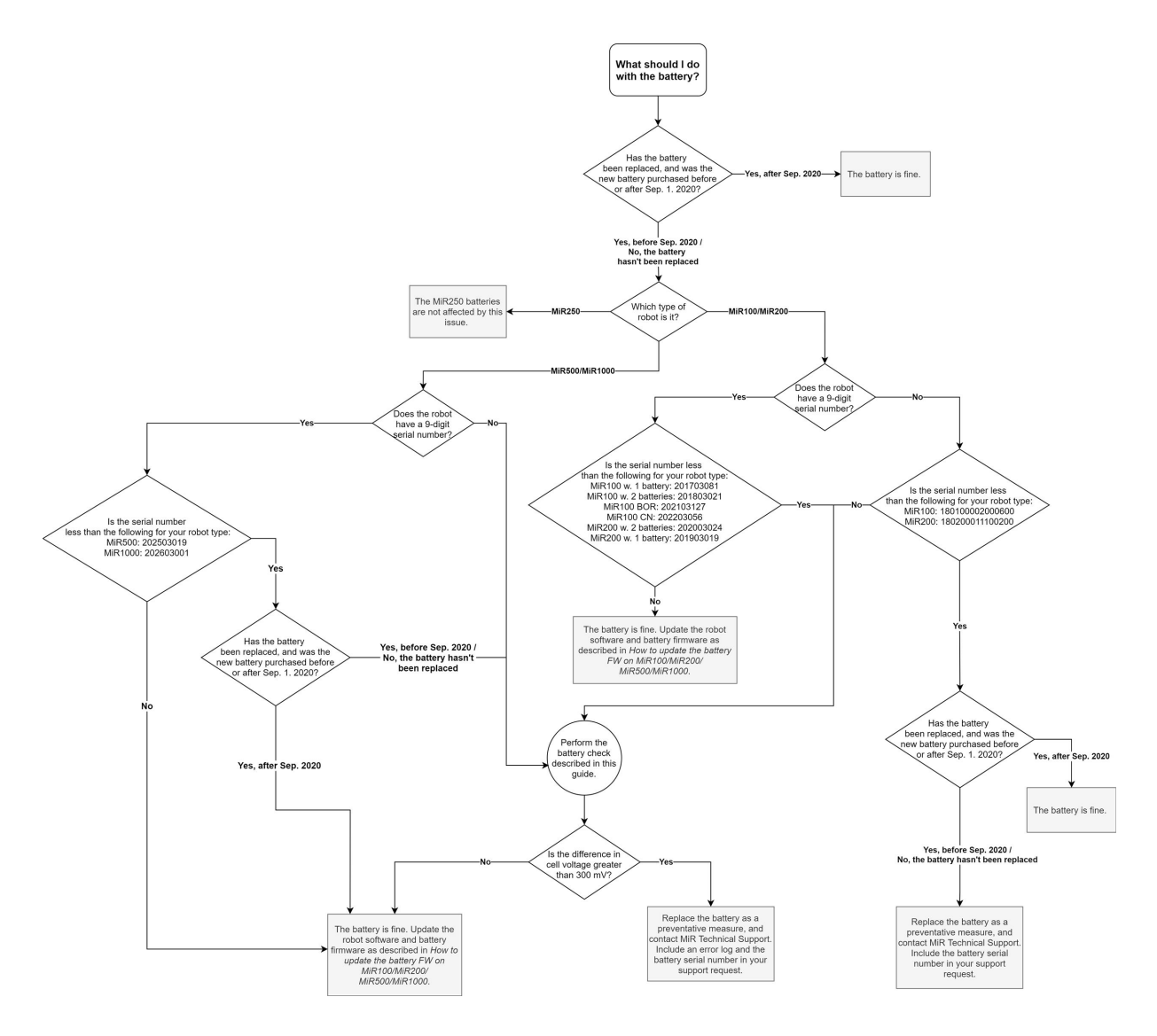

Figure 1.1. The diagram shows which steps to go through to check the different robots.

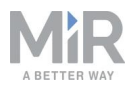

**Step 1: Discharge your robot**. Stop the robot, turn off any connected devices, and leave the robot idle until it shuts down. The robot is now off as a result of the automatic shutdown procedure.

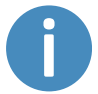

This process can take several hours depending on the battery state of charge.

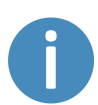

Make sure to complete the test within 24 hours after the robot shuts down, and do not leave the robot fully discharged.

**Step 2: Turn the robot on again by pushing the Power button.**

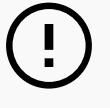

### **NOTICE**

If you can't turn the robot on again, do not attempt to charge it. Contact MiR Technical Support.

**Step 3: Sign in to the robot interface, and go to Monitoring > Hardware health > Power system > Battery Management System (BMS).** Read the voltage values of the cells listed, and note down the lowest and highest values. Be aware that the robot is very low on power, and that you will have a limited amount of time to perform this action before it shuts down again.

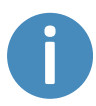

Take a screenshot showing the cell voltage values, as you might need this information for a warranty claim later.

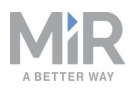

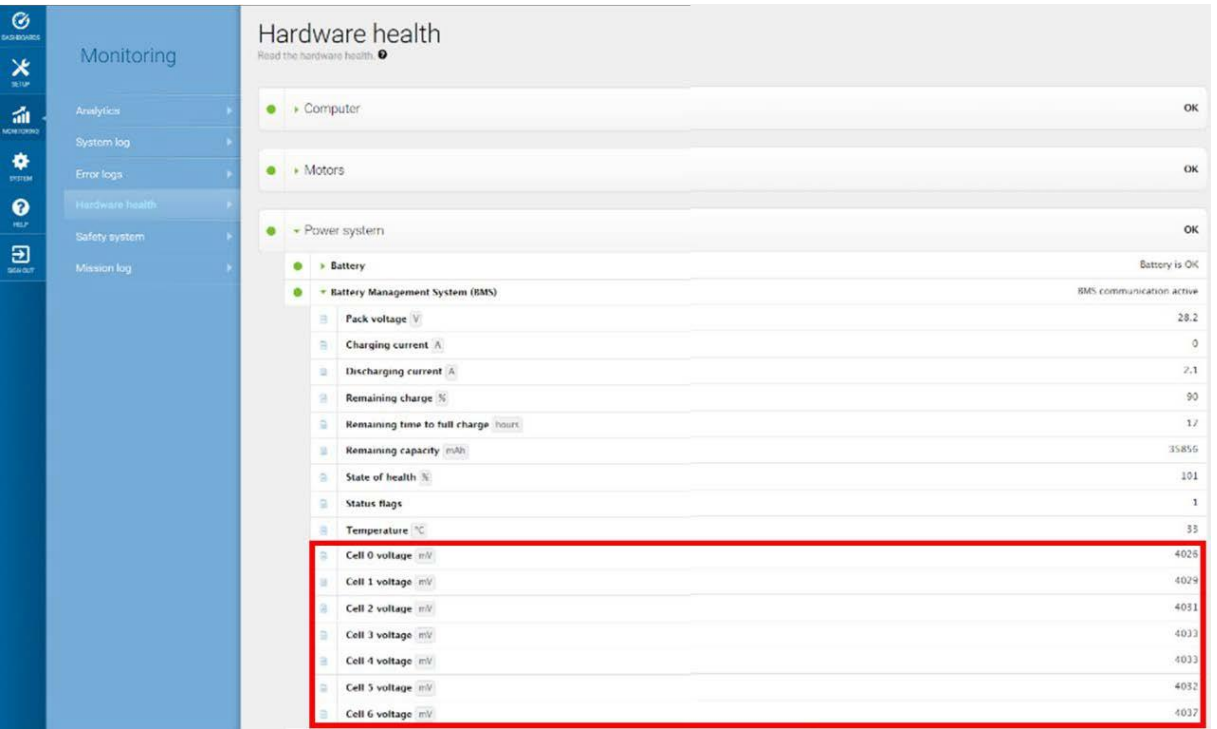

Figure 1.2. Read the voltage value of the lowest and highest cells listed. Different types of batteries have a different number of cells.

Step 4 is for MiR100 and MiR200 robots with two batteries only. For all other robots, continue to Step 5.

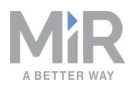

**Step 4: If your robot has a second battery, read the cell values for the second battery.** To do this, follow these steps:

- **•** Turn off the robot.
- **•** Remove the top cover of the robot.

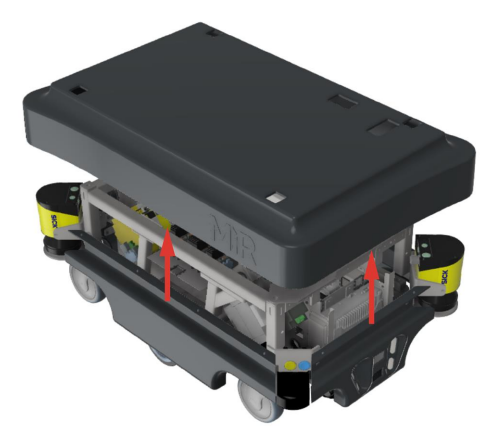

**•** Disconnect the BMS connector from the first battery, and connect it to the second battery.

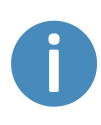

If you cannot connect the communication cable to the second battery due to a lack of space, swap the batteries in the robot by removing the rear cover and the metal plate keeping the batteries in place, pulling the batteries out, and swapping which order they are placed in the robot.

**•** Turn on the robot, and check the battery cells for the second battery as described in step 3.

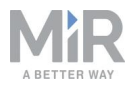

**Step 5: Calculate the difference between the maximum and minimum values of the cells** Depending on the difference, there are two different actions:

a. **If the calculated difference is equal to or higher than 300 mV**, go to **Monitoring > Error logs** to generate an error log.

X Delete all Generate log  $\ll$ Page 1 of 1 **Time** 2020-09-24T13:08:56

Select **Generate log** (1) and then download the file (2).

#### Create a warranty request.

2020-09-24T13:06:03

Next, take a picture of the identification label on the battery in question that shows the serial number clearly—see **[Figure](#page-7-0) 1.4**. Attach the picture together with the error log and the screenshot you took earlier when you contact your local MiR representative for a replacement battery.

### **NOTICE**

Do not attempt to charge the battery if the difference between the two values is higher than or equal to 300 mV.

b. **If the calculated difference is smaller than 300 mV**, the battery is OK and you can charge the robot again and continue using it as usual.

#### **Example:**

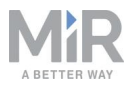

In the screenshot below, the lowest cell voltage is 3630 mV in Cell 2, and the highest cell voltage is 3806 mV in Cell 5.

The difference between the two values is: 3806 mV- 3630 mV = 176 mV. In this example, the battery is fine.

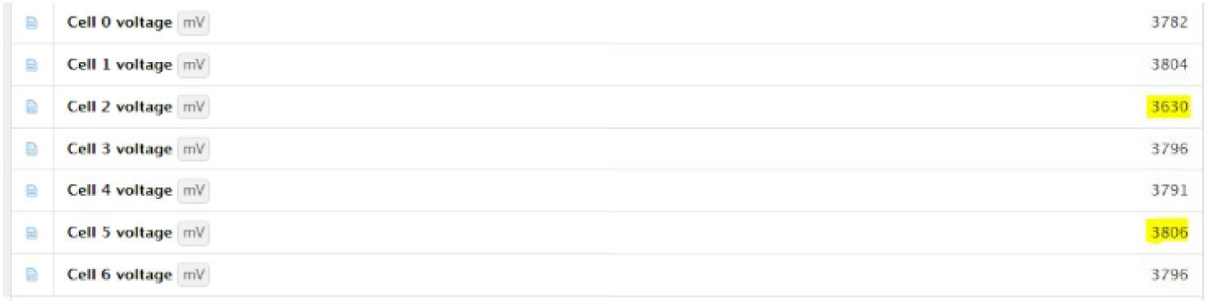

<span id="page-6-0"></span>Figure 1.3. In the shown example, the difference between the lowest and highest values is less than 300 mV, which indicates that the battery is OK.

# Robots that must have their batteries replaced

Older MiR100 and MiR200 robots, not listed at the beginning of this document, may need to have their batteries preventatively replaced.

Whether this is necessary depends on the type of replacement battery. If the battery has been replaced with a battery with CAN bus communication connection during its lifetime, it must be replaced. Original batteries without CAN bus do not need to be replaced, but MiR recommends a replacement of those as well.

Robots included are:

- **•** MiR100 with S/N up to 180100002000599
- **•** MiR200 with S/N up to 180200011100199

You can distinguish a battery with CAN bus connection from a battery without by the extra connector next to the blue battery connector. You can also check the battery serial number. Numbers that include the letters "CB" are for batteries with CAN bus communication connection.

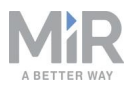

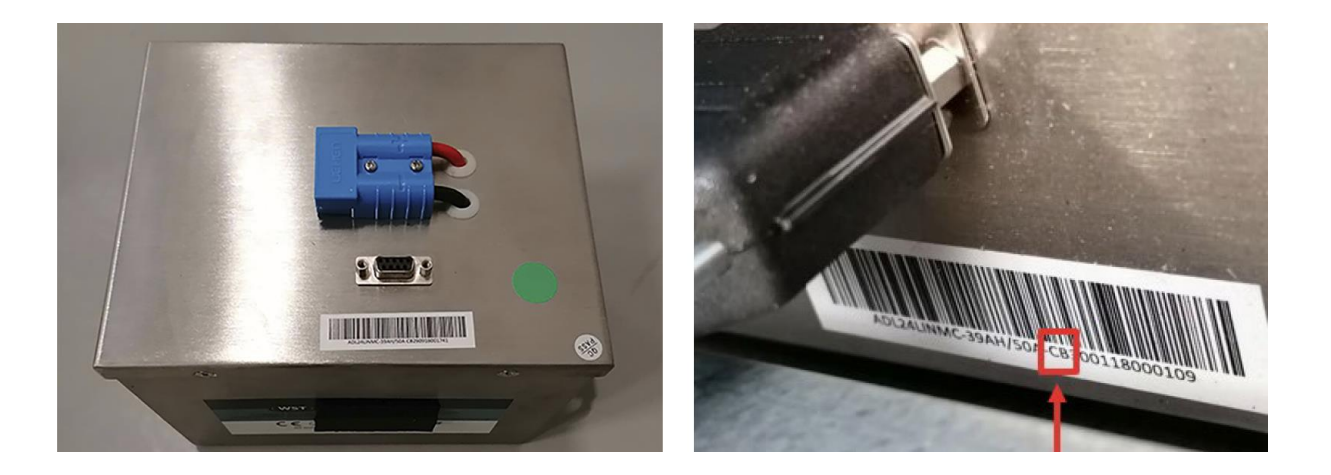

<span id="page-7-0"></span>Figure 1.4. You can tell if the battery has CAN bus communication connection by the extra (black) socket and the letters "CB" in the serial number.

To get a replacement battery, contact your local MiR representative.

### Document history

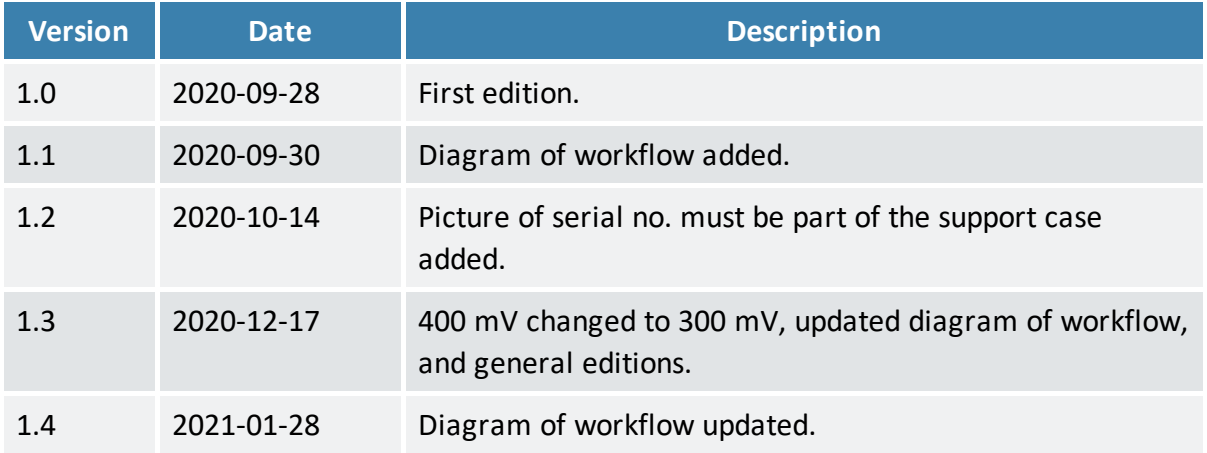